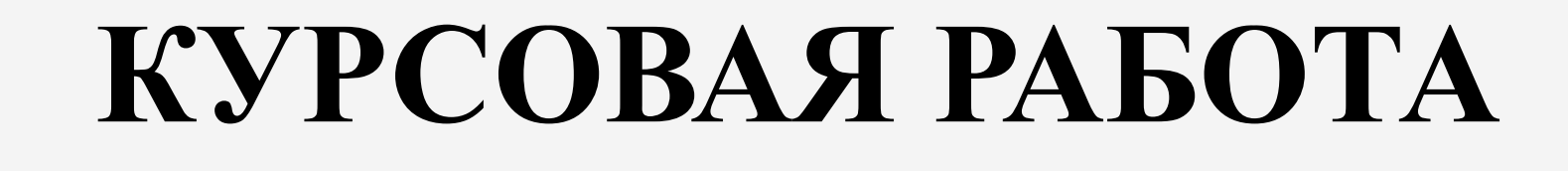

# **КУРСОВАЯ РАБОТА-2008**

- 1. Разработка обучающих тестов по химии для средней школы.
- 2. Ввод тестовых заданий в систему адаптивного компьютерного тестирования.
- 3. Подготовка презентации в PowerPoint по курсовой работе

# **ОБЩАЯ ХИМИЯ**

- 1. Правила работы в химической лаборатории
- 2. Закономерности изменения свойств элементов по периодической системе
- 3. Закономерности изменения свойств соединений по периодической системе
- 4. Валентность и степень окисления
- 5. Строение и свойства молекул
- 6. Валентность и степень окисления
- 7. Тепловой эффект химической реакции
- 8. Расчеты по химическим формулам и уравнениям

# НЕОРГАНИЧЕСКАЯ ХИМИЯ

- 1. Оксиды
- 2. Основания
- 3. Кислоты
- 4. Соли
- 5. Взаимосвязь между различными классами неорганических веществ
- 6. Качественные реакции на неорганические вещества; индикаторы
- 7. Минеральные удобрения
- 8. Промышленное получение веществ

# **ОРГАНИЧЕСКАЯ ХИМИЯ**

- 1. Механизмы реакций присоединения и замещения в органической химии
- 2. Промышленные способы получения органических веществ
- 3. Качественные реакции на основные классы органических веществ
- 4. Основные методы синтеза высокомолекулярных соединений
- 5. Взаимосвязь между строением и свойствами органических соединений
- 6. Взаимосвязь между различными классами органических веществ

# ОСНОВНЫЕ ТРЕБОВАНИЯ

- 1. Число заданий в тесте  $10$
- 2. Должны быть использованы все 4 типа тестовых заданий
- 3. От простого к сложному (в начале задания с выбором ответа, в конце расчетные задачи)
- 4. Желательно использовать побольше химических формул, уравнений, рисунков.
- 5. До ввода в htm-файл обязательно показать разработанные тестовые задания (shcherb@muctr.ru)

### ЗАКРЫТЫЕ ТЕСТОВЫЕ ЗАДАНИЯ

#### 6. Продукты химической реакции:

$$
Cu + H_2SO_{4(\text{KOHL})} \xrightarrow{t^{\circ}}
$$

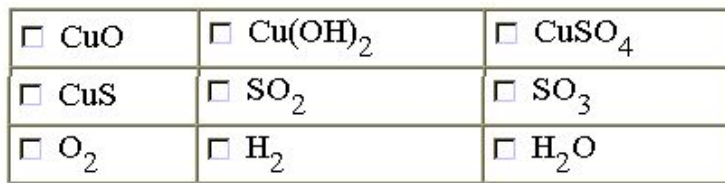

#### 7. Продукты химической реакции

$$
Zn + \mathrm{KOH} \xrightarrow{\ t^{\circ} \atop \mathrm{curanance\,RHE}} \rightarrow
$$

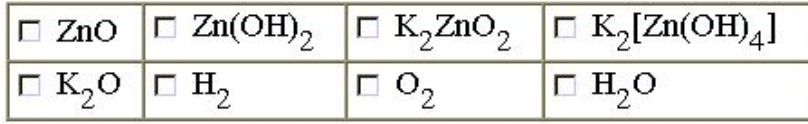

8. При добавлении водного раствора карбоната натрия к водному раствору хлорида цинка в осадок выпадает

- □ оксид цинка
- □ гидроксид цинка
- □ карбонат цинка
- □ гидрокарбонат цинка
- □ основный карбонат цинка
- □ основный хлорид цинка

# ОТКРЫТЫЕ ТЕСТОВЫЕ ЗАДАНИЯ

8. Ароматический углеводород содержит 74,0 мас.% углерода. Определите химическую формулу этого углеводорода.

Введите название углеводорода.

правильный ответ

правильный ответ

10. Массовая доля (в %) предельной одноосновной карбоновой кислоты в её смеси с фенолом (задание 9) Ответ введите целым числом

8. Ароматический углеводород содержит 74,0 мас.% углерода. Определите химическую формулу этого углеводорода.

Введите название углеводорода.

стирол

правильный ответ

10. Массовая доля (в %) предельной одноосновной карбоновой кислоты в её смеси с фенолом (задание 9) Ответ введите целым числом

правильный ответ

# **ЗАДАНИЕ НА СООТВЕТСТВИЕ**

9. Установить соответствие между тривиальными названиями соединений кремния и их химическими формулами

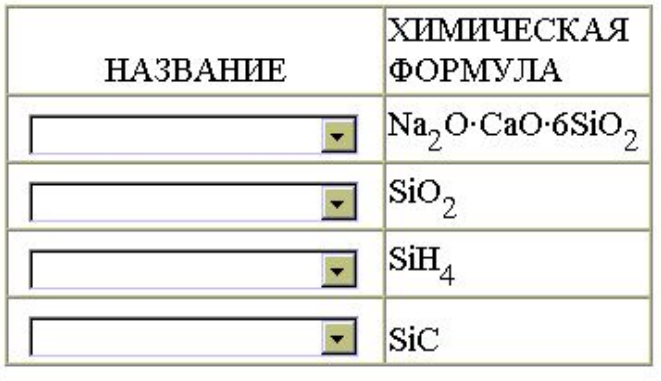

9. Установить соответствие между тривиальными названиями соединений кремния и их химическими формулами

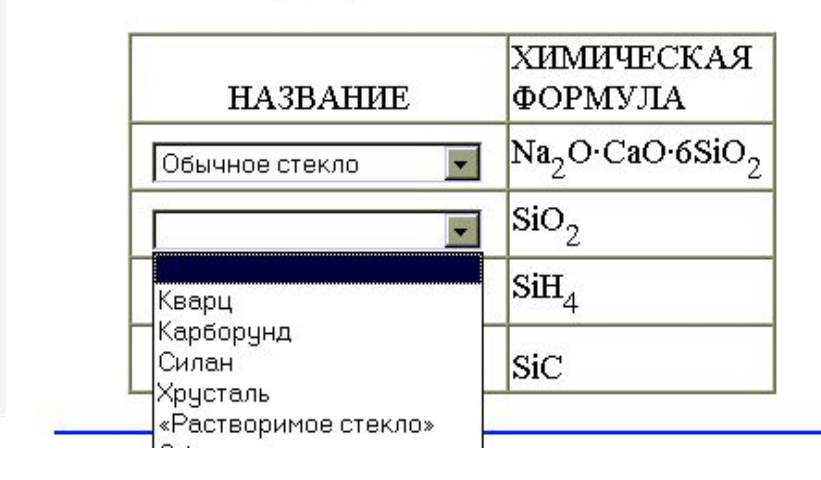

### ЗАДАНИЕ НА ПОСЛЕДОВАТЕЛЬНОСТЬ

- 6. Установите последовательность увеличения химической активности металлов
	- $1.$  Mg
	- $2. A1$
	- $3. K$
	- 4. Ca

Введите последовательно указанные в задании номера металлов без разделительных знаков:

правильный ответ

6. Установите последовательность увеличения химической активности металлов

- $1.$  Mg
- $2. A1$
- $3. K$
- $4. Ca$

Введите последовательно указанные в задании номера металлов без разделительных знаков:

 $|2143$ 

правильный ответ

Ввод тестовых заданий в систему AST-TEST

Используя файл **chemistry.ast** необходимо с помощью конструктора тестов ввести в систему AST-TEST

2 закрытых задания;

2 открытых задания;

1 задание на соответствие;

1 задание на последовательность.

Задания должны содержать химические формулы или рисунки (объекты)

# СОДЕРЖАНИЕ ПРЕЗЕНТАЦИИ

- Название и автор («Разработка тестовых заданий по ….химии»)
- Что сделано (сколько заданий и каких разработано)
- Примеры заданий из обучающего теста и из системы AST-TEST

### ОСНОВНЫЕ ЭЛЕМЕНТЫ ШАБЛОНОВ строка ответов закрытых заданий

- if(!F1.f11.checked&&!F1.f12.checked&&!F1.f13.ch ecked&&!F1.f14.checked&&!F1.f15.checked&&F1.f16 . checked) {answers  $++$ ; } else {ansCounter  $++$ ; checkErr=checkErr+1+", "; }
- · if(!F2.f21.checked&&!F2.f22.checked&&F2.f23.che cked&&!F2.f24.checked&&!F2.f25.checked&&!F2.f26 . checked)  $\{answers ++; \}$  else  $\{ansCounter$  $++$ ; checkErr=checkErr+2+", "; }

#### ОСНОВНЫЕ ЭЛЕМЕНТЫ ШАБЛОНОВ строка ответов открытых заданий

```
if (F10.T10.value.toUpperCase() == "CTMPOJ")
  \{answers ++; \} else \{ansCounter++; checkErr=checkErr+10+", "; }
function checkAnswer10(form){if
  (form.T10.value == "")alert ("Пожалуйста, введите ответ!")
else document.getElementById('field10').value
  = " \texttt{CTMPOJ" }
```
## **ЗАКРЫТОЕ ЗАДАНИЕ**

<FORM name=F1>

<P>1. Структурным изомером пропена является</P>

 $\langle$ OL>

- <input type="checkbox" name="f11" id="value11"> <label for="value11">бутан</label><br>
- <input type="checkbox" name="f12" id="value12"> <label for="value12">бутен</label><br>
- <input type="checkbox" name="f13" id="value13"> <label for="value13">бутин</label><br>
- <input type="checkbox" name="f14" id="value14"> <label for="value14">пропан</label><br>
- <input type="checkbox" name="f15" id="value15"> <label for="value15">пропин</label><br>
- <input type="checkbox" name="f16" id="value16"> <label for="value16">циклопропан</label></OL>

 $\langle$ /FORM $>$ 

#### **ОТКРЫТОЕ ЗАДАНИЕ**

- $\leq$ FORM name=F10>
- <P>10. Число изомерных органических соединений, химическая формула которых C<sub>3</sub>H<sub>8</sub>0</P>
- <P>Ответ введите числом.</P>
- <INPUT name="T10" type="text" size="20" id="field10">
- <span class="style19 style26">.............................</span>
- $\bullet$  <input type = "button" name = "But10" value = "правильный ответ" onClick ="checkAnswer10(this.form)">
- $\bullet$   $\langle$  /OL> $\langle$  FORM>

# **ОЦЕНКА РАБОТЫ**

- CorrectValues=Math.round((N-ans Counter)\*100/N);
- if (CorrectValues>=0) Ocenka=2;
- if (CorrectValues>49) Ocenka=3;
- if (CorrectValues>69) Ocenka=4;
- if (CorrectValues>84) Ocenka=5;

### ЗАДАНИЕ НА СООТВЕТСТВИЕ

```
<FORM name=F9>
<P> 9. Установите соответствие между названиями и формулами веществ
<OL><table width="400" border="1" cellpadding="1" cellspacing="0">
   <tr valign="bottom">
     <td width="200" height=35 align="center"><p>НАЗВАНИЯ</p></TD>
    <td><p>ФОРМУЛЫ</p></TD> </TR>
<tr valign="bottom">
     <td height=35 align="center"><p><SELECT name="S2" size="1"> 
       <OPTION selected></OPTION>
        <OPTION>Хлорная известь</OPTION> 
        <OPTION>Известняк</OPTION> 
        <OPTION>Гипс</OPTION> 
        <OPTION>Гашеная известь</OPTION> 
        <OPTION>Негашеная известь</OPTION>
```

```
 </SELECT>
```

```
</p></TD>
```

```
<td><p> Ca(OH)<sub>2</sub></p>></TD>
```

```
\langle/TR>
```
#### ЗАДАНИЕ НА ПОСЛЕДОВАТЕЛЬНОСТЬ

#### Строка ответов

```
if (F6.T6.value.toUpperCase() == "2143") {answers ++; }
else {ansCounter ++; checkErr=checkErr+6+", "; }
```
Задание <FORM name=F6>

<P> 6. Установите последовательность увеличения химической активности металлов</P> <0L>

```
<strong>1.</strong> Mg<br>
```

```
<strong>2.</strong> Al<br>
```

```
<strong>3.</strong> K<br>
```

```
<strong>4.</strong> Ca<br><br>
```
Введите последовательно указанные в задании номера металлов без разделительных знаков: <br>

```
<INPUT name="T6" type="text" size="20" id="field6">
<span class="style1">...........................</span>
\langleinput type = "button" name = "But6" value = "правильный
  OTBET" onClick ="checkAnswer6(this.form)"> </OL></FORM>
```